# **Wireless Networks on the WSU Spokane Campus**

## **Available Wireless Connections:**

**WSU Wireless**

**WiEWUs**

**Campus Visitor**

**eduroam**

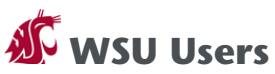

Use the WSU Wireless connection. Log in with your WSU Network ID (my.WSU & Blackboard login).

**EWU Users** Use the WiEWU connection. Log in with your Eastern Network ID (SSO).

#### **Guests**

Use the Campus Visitor connection. Connect to Campus Visitor. When the authentication page pops up, enter your login credentials. If you do not have an account, click below, enter your name and email address, confirm, and register. For large groups, contact the Technical Support Center for help.

## **eduroam Partners**

Use the eduroam connection. Log in with your university's login (email address).

**Need help with technology or have a large group that needs guest wireless access? Contact our Technical Support Center at (509) 358-7748 or spok.it.help@wsu.edu.**

**WASHINGTON STATE UNIVERSITY AT SPOKANE** 

### **INFORMATION TECHNOLOGY SERVICES**